2022/08/30

Tuesday, August 30, 2022 11:16 AM

ME517 Page 1

From last time:

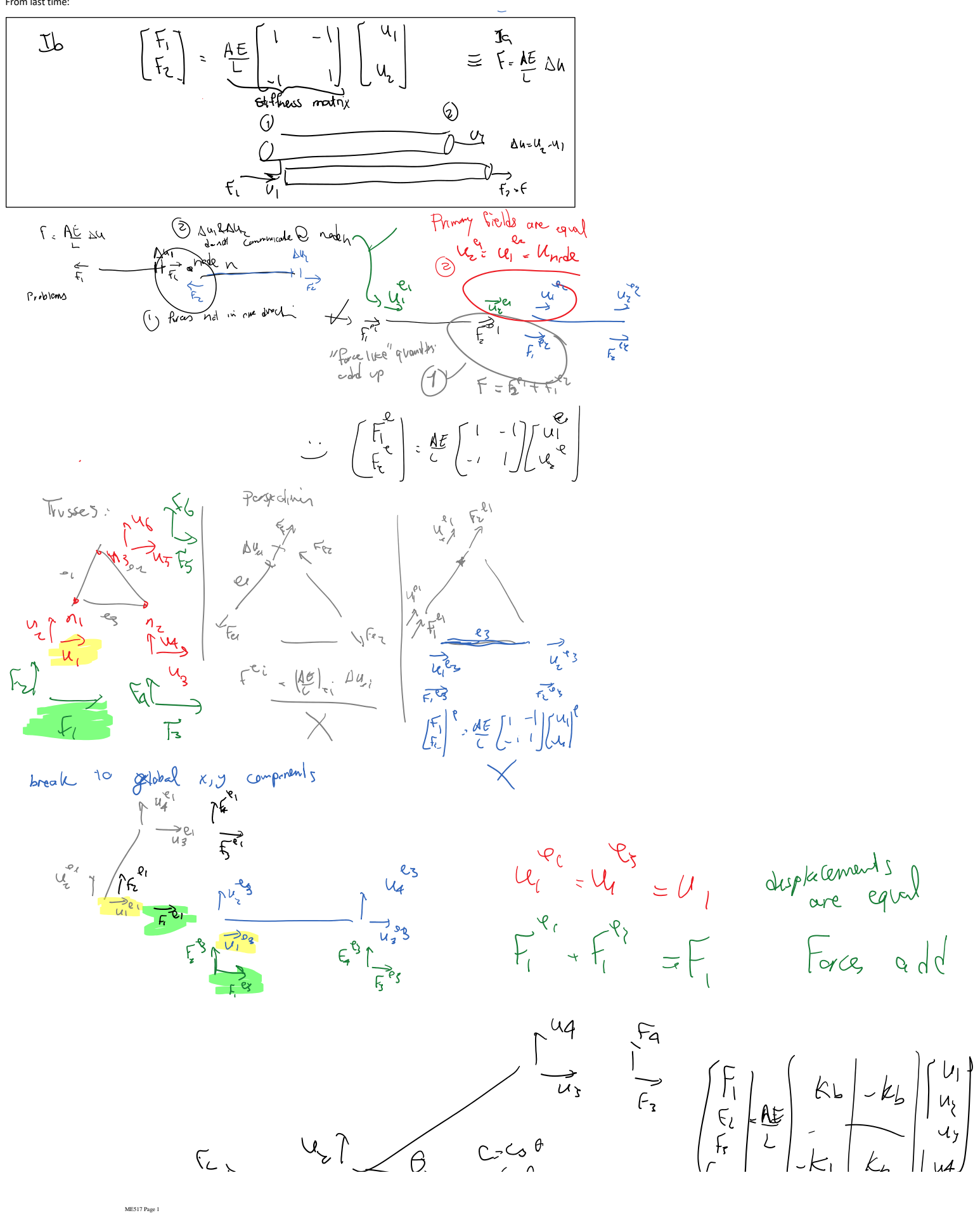

### Launch Ansys Product Launcher

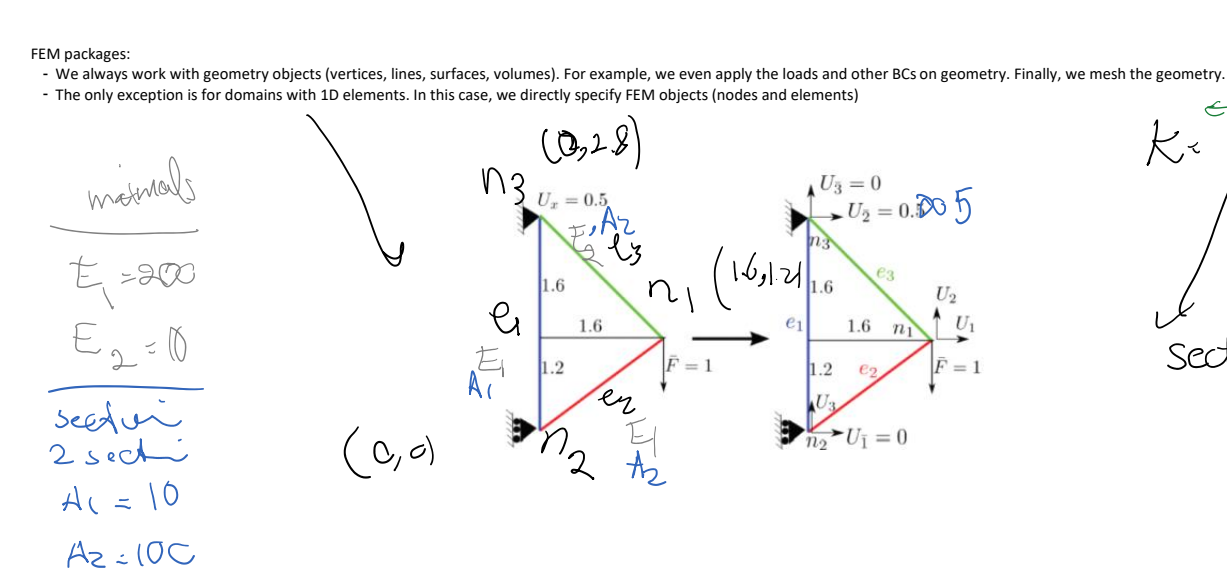

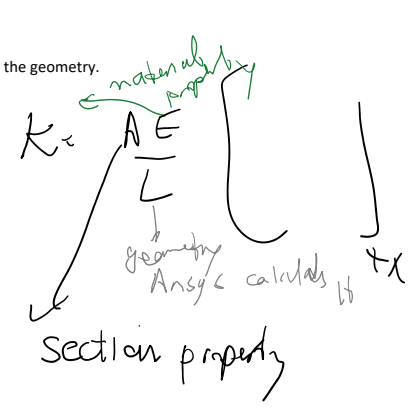

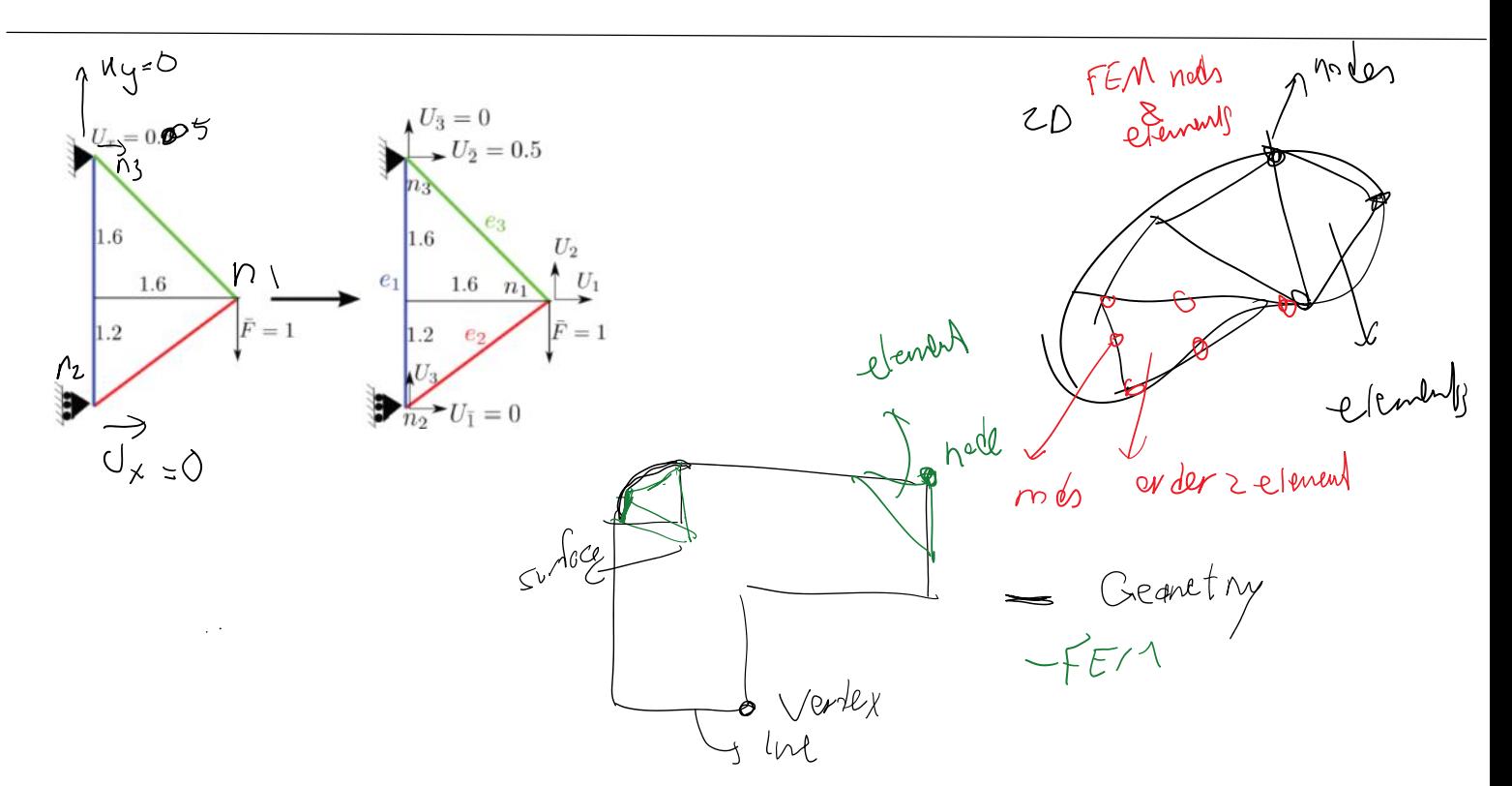

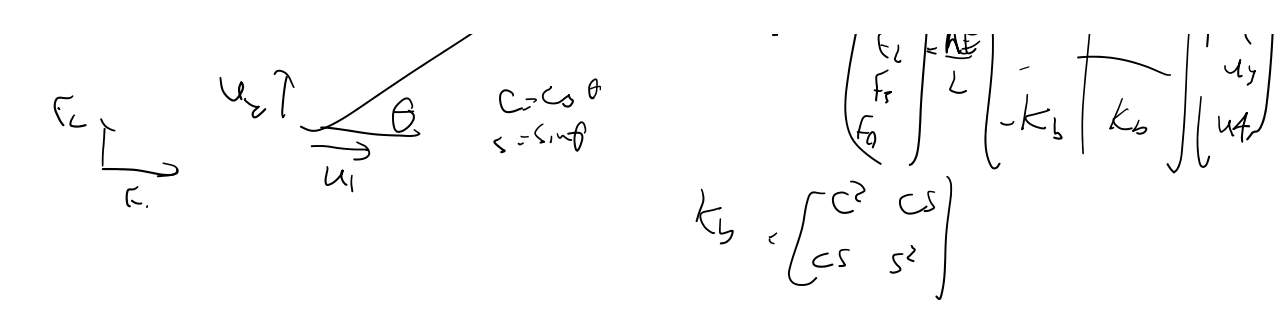

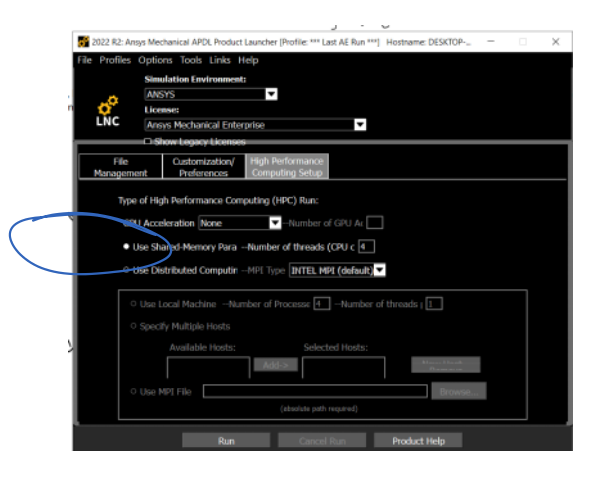

### 1. Define elements to be used

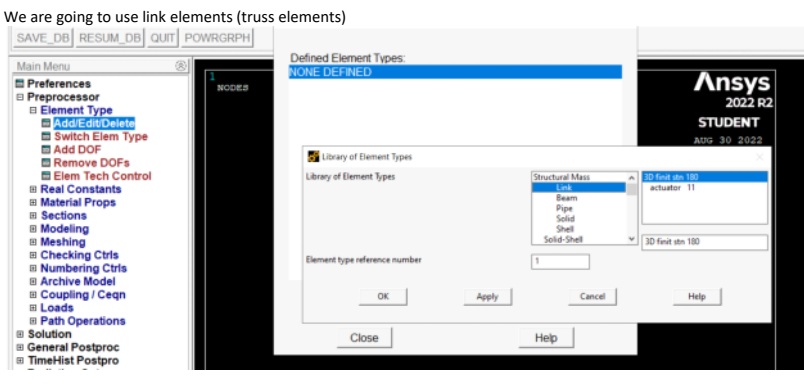

#### 2. Add material properties

 $E1 = 200$ 

# $E2 = 10$

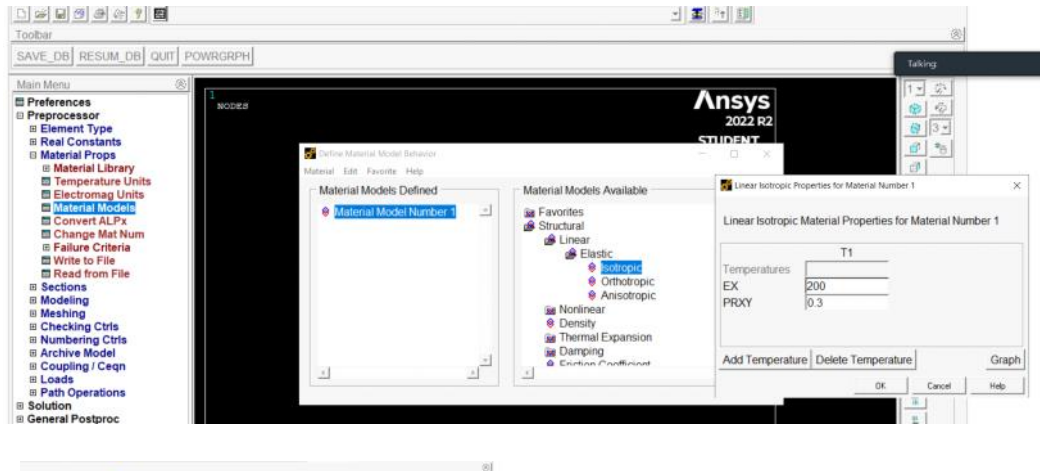

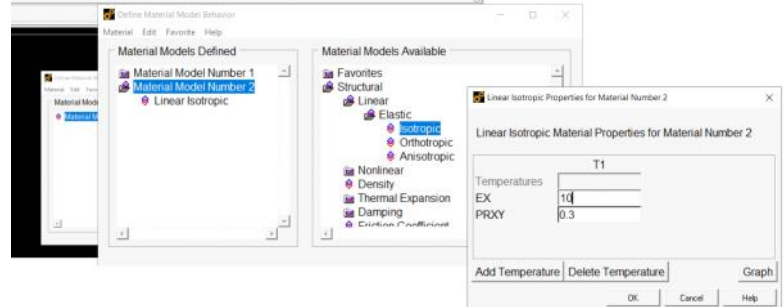

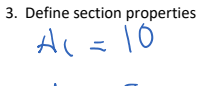

```
Az:(OC)
```
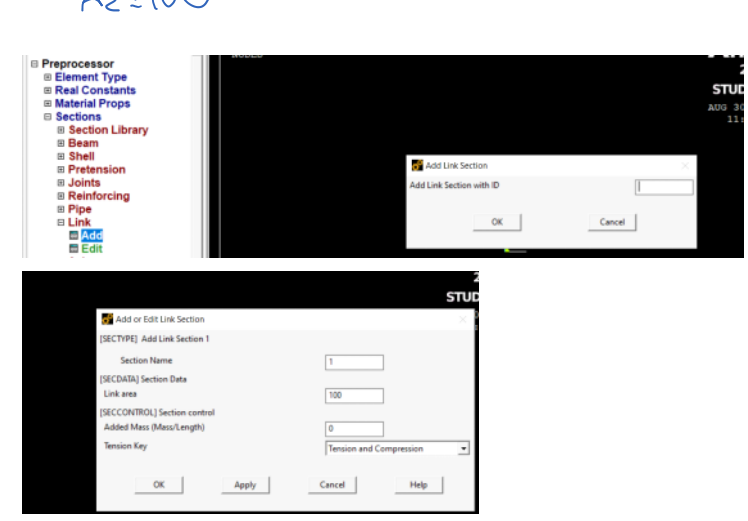

Add section 2

You can list materials and sections

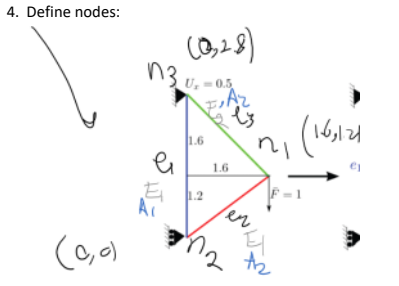

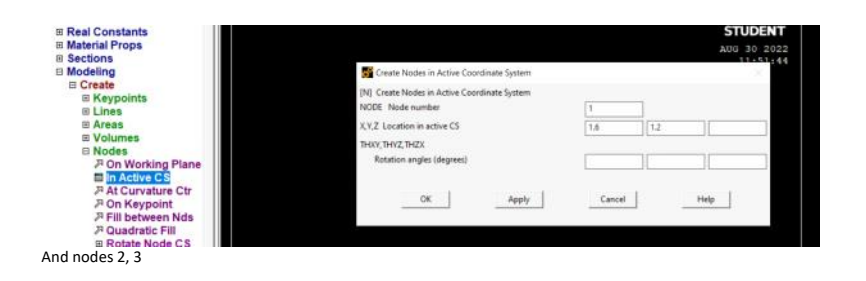

## 5. Step 4: define elements

- 
- Choose default section number

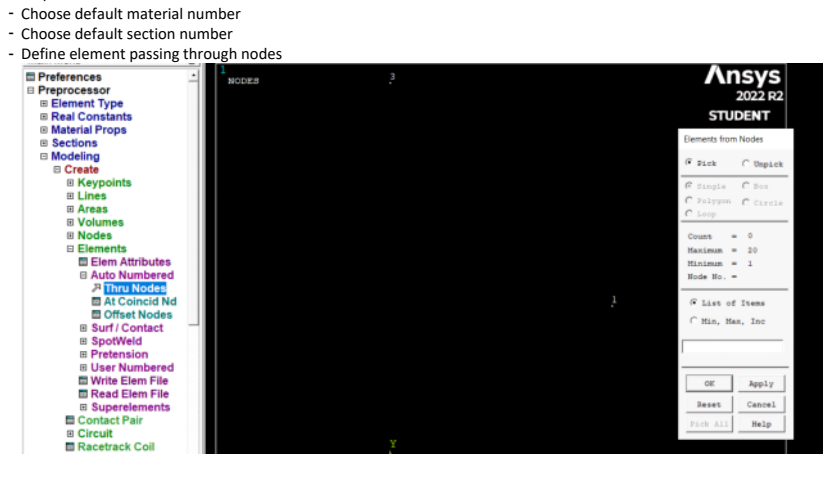

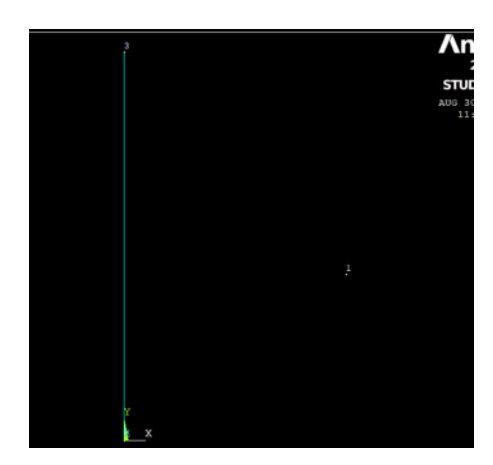

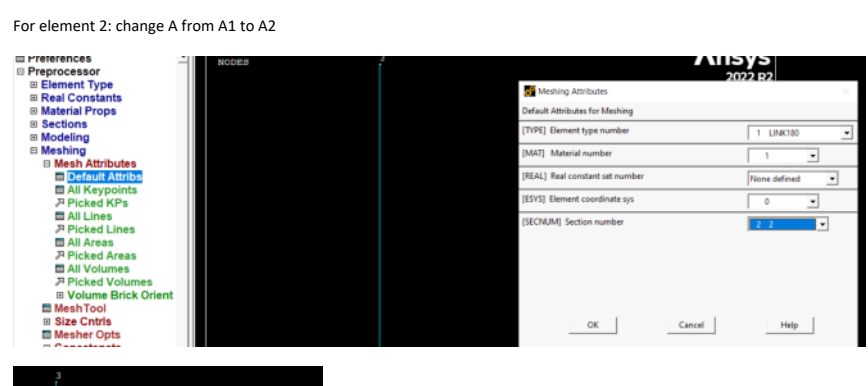

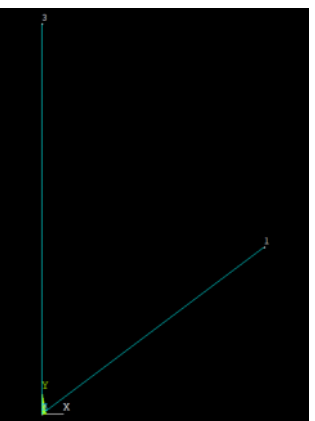

Finally for element 3, repeat this process change E from E1 to E2

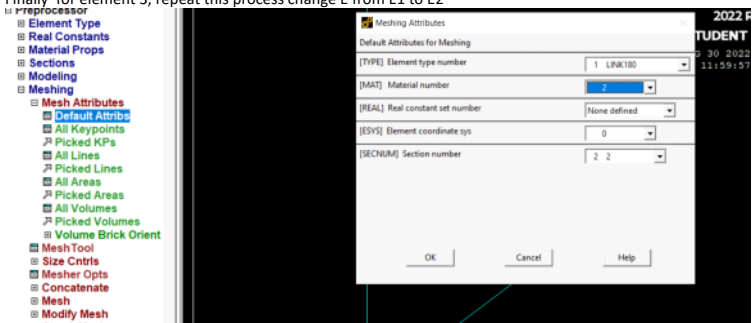

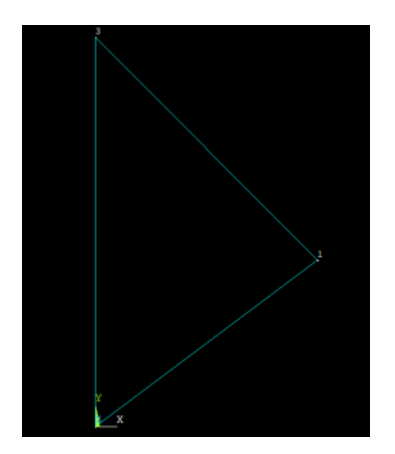

# Show the element numbering

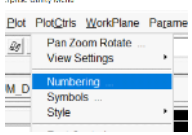

#### If want to check elements are formed correctly

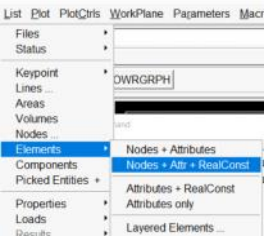

# LIST ALL SELECTED ELEMENTS. (LIST NODES)

NODES

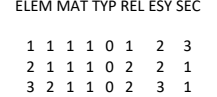

6.

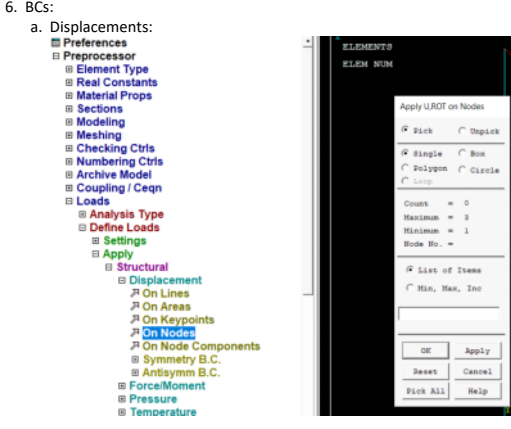

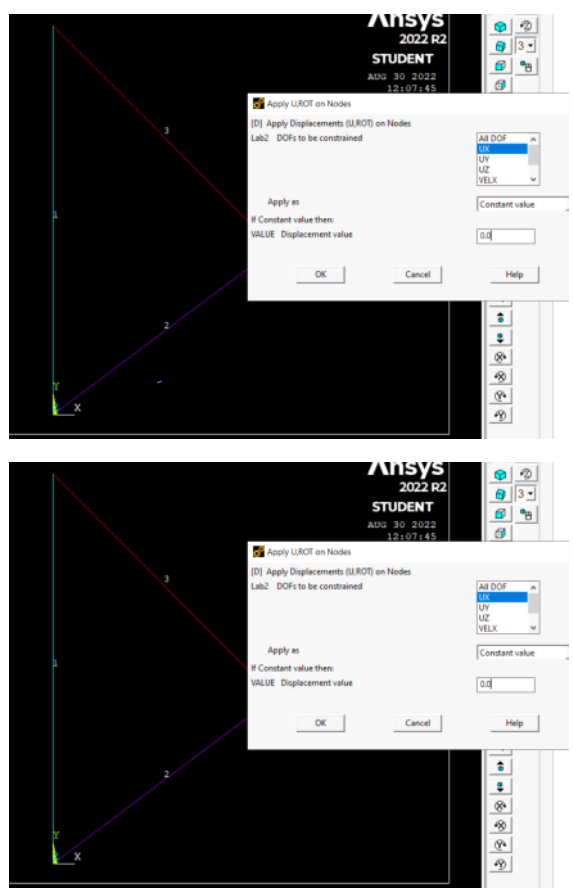

b. Forces

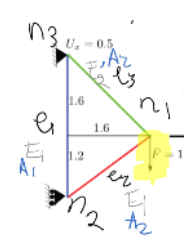

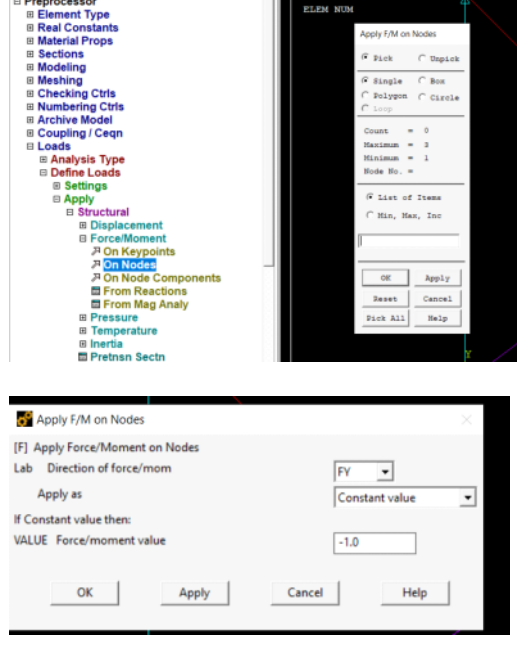

Preprocessor stage is finished. Solving the problem:

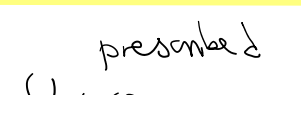

 $\bar{\bar{\lambda}}$ 

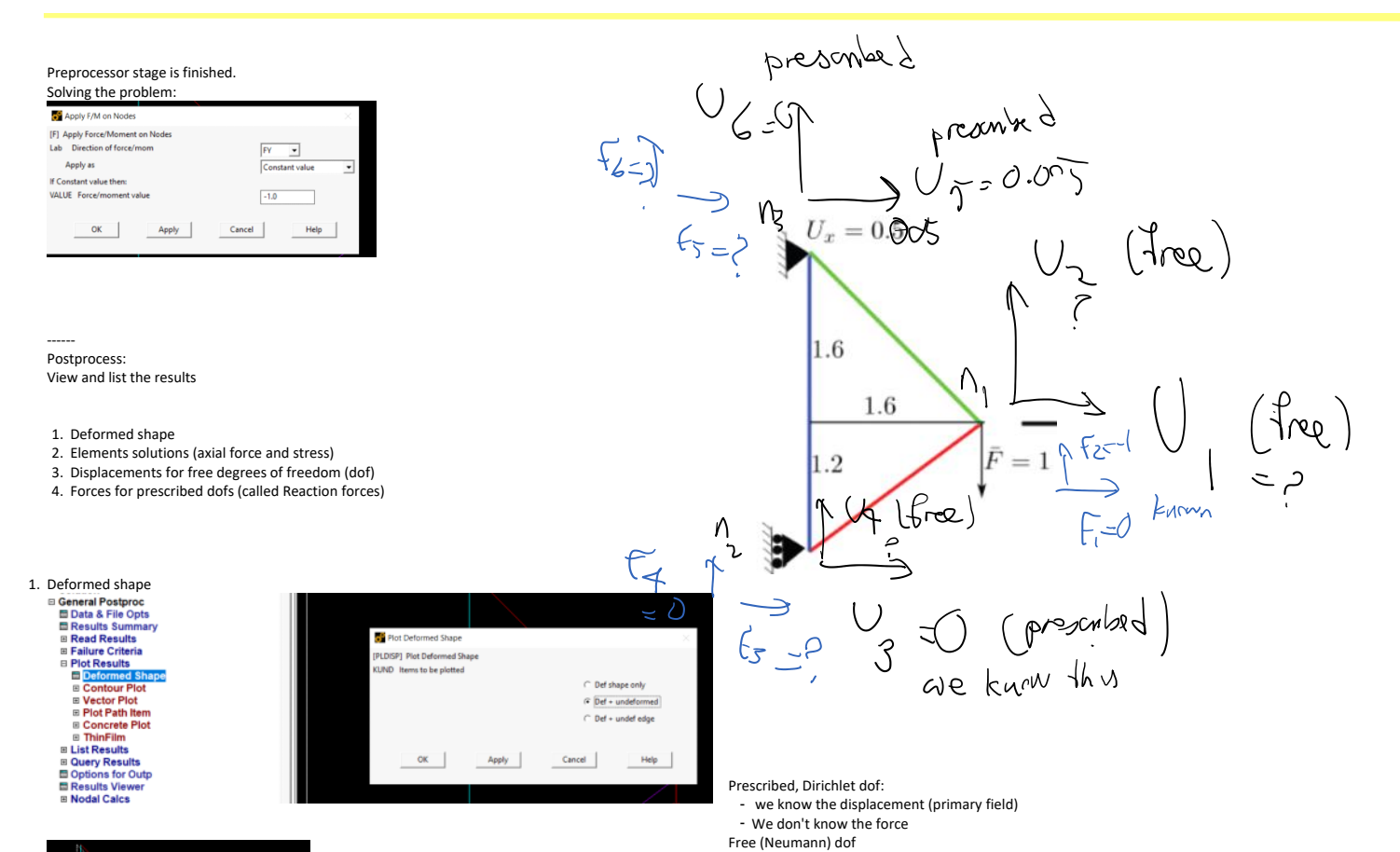

- We don't know the displacement (primary field)

- We know the force

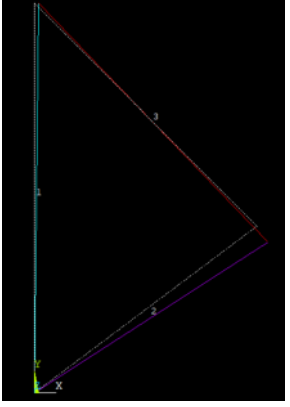

PlotCtrls WorkPlane Parameters Macro MenuCtrls Pan Zoom Rotate<br>View Settings . Numbering<br>Symbols Style Font Controls<br>Window Controls<br>Erase Options 2. Animate<br>Annotation  $022163$ Device Options **Redirect Plots** To Printer<br>To File Save Plot Ctrls

2. Elements solutions (axial force and stress)

ME517 Page 8

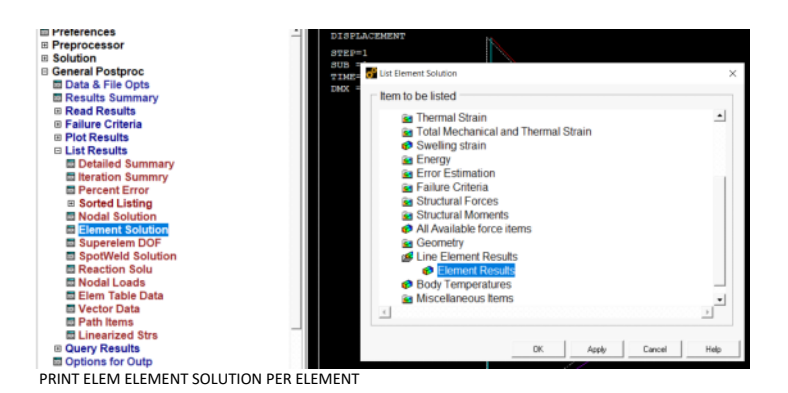

\*\*\*\*\* POST1 ELEMENT SOLUTION LISTING \*\*\*\*\*

```
 LOAD STEP 1 SUBSTEP= 1
TIME= 1.0000 LOAD CASE= 0
```
EL= 1 NODES= 2 3 MAT= 1 XC,YC,ZC= 0.000 1.400 0.000 AREA= 100.00 LIN K180 FORCE= 0.42857 STRESS= 0.42857E-02 EPEL= 0.21429E-04 TEMP= 0.00 0.00 EPTH= 0.0000

EL= 2 NODES= 2 1 MAT= 1 XC,YC,ZC= 0.8000 0.6000 0.000 AREA= 10.000 LIN K180 FORCE=-0.71429 STRESS=-0.71429E-01 EPEL=-0.35714E-03 TEMP= 0.00 0.00 EPTH= 0.0000

EL= 3 NODES= 3 1 MAT= 2 XC,YC,ZC= 0.8000 2.000 0.000 AREA= 10.000 LIN K180 FORCE= 0.80812 STRESS= 0.80812E-01 EPEL= 0.80812E-02 TEMP= 0.00 0.00 EPTH= 0.0000

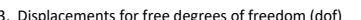

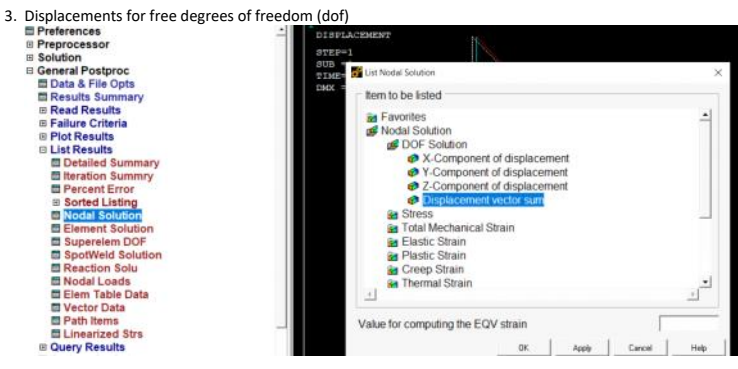

PRINT U NODAL SOLUTION PER NODE

\*\*\*\*\* POST1 NODAL DEGREE OF FREEDOM LISTING \*\*\*\*\*

LOAD STEP= 1 SUBSTEP= 1 TIME= 1.0000 LOAD CASE= 0

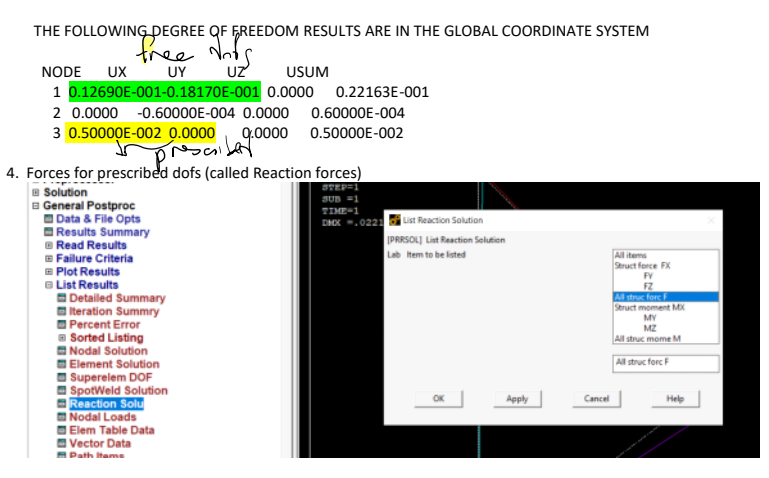

PRINT F REACTION SOLUTIONS PER NODE

\*\*\*\*\* POST1 TOTAL REACTION SOLUTION LISTING \*\*\*\*\*

LOAD STEP= 1 SUBSTEP= 1 TIME= 1.0000 LOAD CASE= 0

THE FOLLOWING X,Y,Z SOLUTIONS ARE IN THE GLOBAL COORDINATE SYSTEM

NODE FX FY FZ

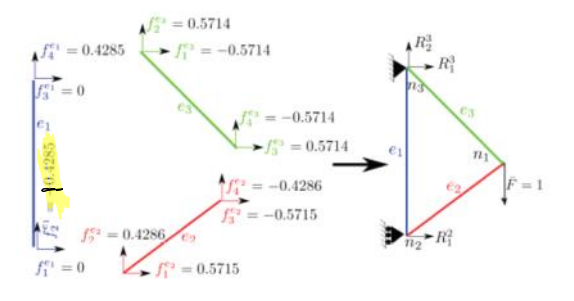

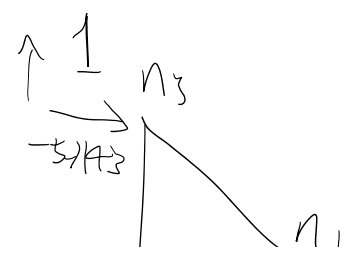

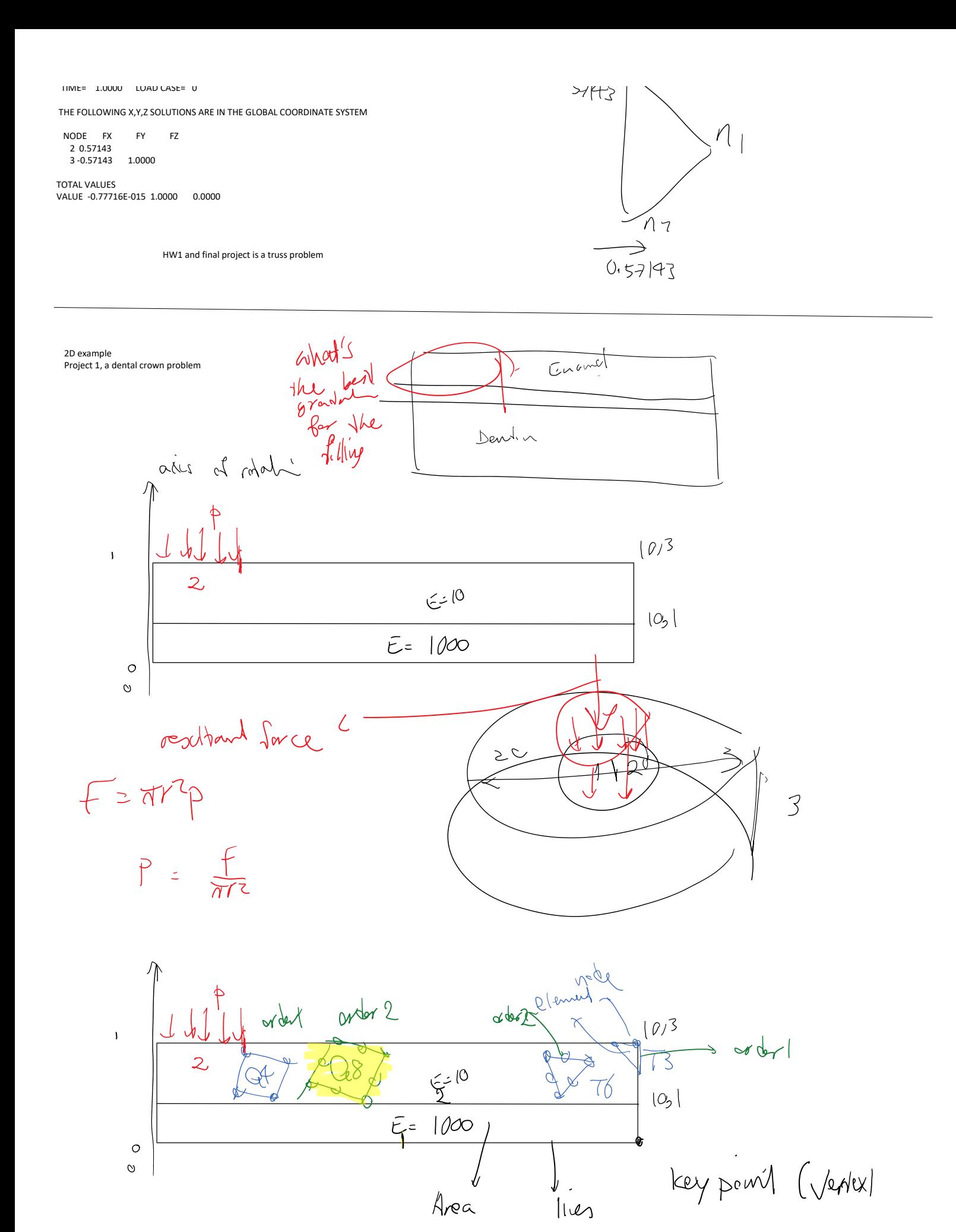

ME517 Page 10

# 1. Define element type

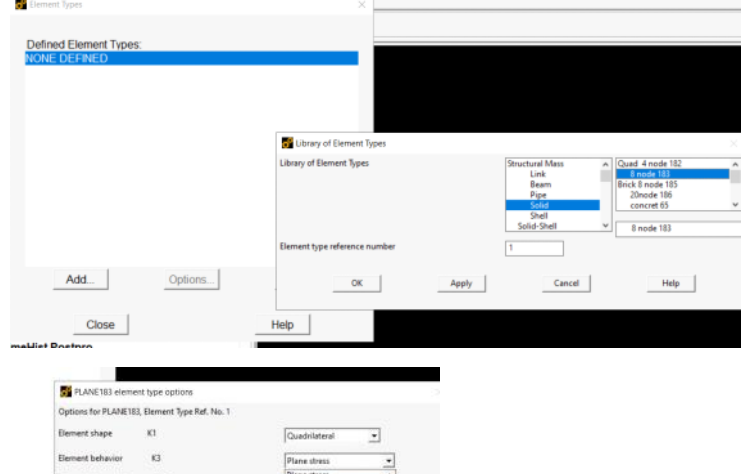

Plane stress<br>Plane stress<br>Admyntometric<br>Plane strain<br>Gend plane strn<br>Gend plane strn  $\overline{\mathbf{z}}$ **Element Formulation** K6 (NOTE: Mixed formulation is not valid with plane stress)  $\frac{1}{2}$  or  $\frac{1}{2}$  $\qquad \qquad \textbf{Delet}$  $\begin{tabular}{c} \multicolumn{3}{c} \textbf{Concel} \\ \end{tabular}$ Help |  $\sim$ 

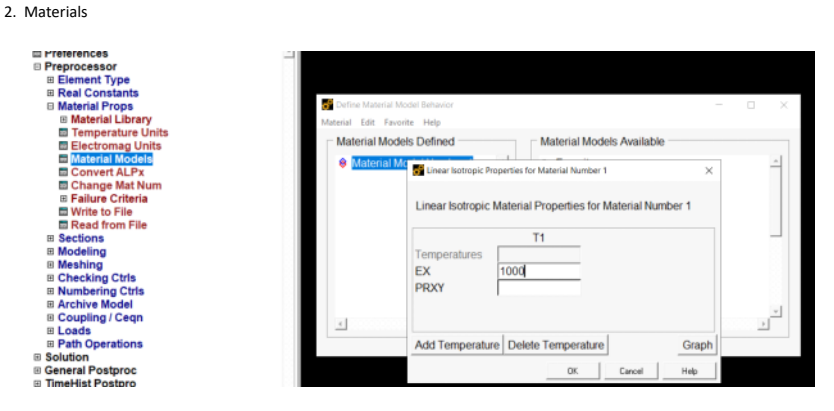

And then 2